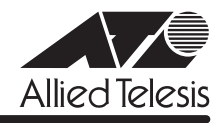

# CentreCOM 8016XL リリースノー

この度は、CentreCOM 8016XL をお買いあげいただき、誠にありがとうございました。 このリリースノートは、付属のマニュアルに記載されていない内容や、ご使用の前にご理解いた だきたい注意点など、お客様に最新の情報をお知らせするものです。 最初にこのリリースノートをよくお読みになり、本製品を正しくご使用ください。

# 1 ファームウェアバージョン 4.1.2J

## 2 本バージョンで追加された機能

ファームウェアバージョン 4.1.1Jから 4.1.2J へのバージョンアップにおいて、以下の機能が 追加されました。

## トラップの有効 / 無効の切り替え

#### **参照 「AT-S59 オペレーションマニュアル」/**

## 「2.4 システム設定」「3.4 システム設定コマンド」

SNMP認証トラップおよびポートのリンクアップ/リンクダウントラップを生成する/しないを 設定できるようになりました。デフォルトは、SNMP認証トラップを生成しないように設定され、 また、ポートのリンクアップ / ダウントラップを生成するように設定されています。

#### メニューオプション

[Main Menu]->[System configuration]に、次のメニューオプションが追加されました。 [SNMP parameters]->[Authenticate Failure Trap]/[LinkUpDownTrap Enable Ports]

#### コマンド

次のコマンドが追加されました。 ENABLE SNMP [AUTHENTICATE\_TRAP] [LINKTRAP[={port-list¦ALL}]] DISABLE SNMP [AUTHENTICATE\_TRAP] [LINKTRAP[={port-list}ALL}]]

# 3 本バージョンで修正された項目

ファームウェアバージョン 4.1.1Jから 4.1.2J へのバージョンアップにおいて、以下の項目が 修正されました。

- 3.1 マルチプルVLANモード時に、すでに学習済みのMACアドレスをスタティックMACアド レスとして登録しても、エージング機能により自動的に消去されてしまうことがありまし たが、これを修正しました。
- 3.2 マルチプルVLANモード時、クライアントVLANに属するポートから、本製品と同じMAC アドレスを送信元MACアドレスとするパケットを受信すると、本製品のMACアドレスが エージング機能により消去されてしまい、本製品宛の通信が不可能になってしまうことが ありましたが、これを修正しました。

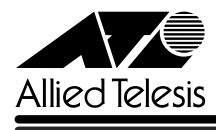

- 3.3 ポートトランキング接続時、トランクグループ2(ポート9~16)に属するポートのリンク アップ、ダウンを繰り返すと、通信速度が落ちることがありましたが、これを修正しまし た。
- 3.4 ポートセキュリティーのSecureモード動作時、メニューから新規VLANの作成、ポート の追加を行うと、追加したポートに登録されていた MAC アドレスだけでなく、その他の 一部の MAC アドレスの所属ポートも変更されてしまうことがありましたが、これを修正 しました。
- 3.5 マルチプルVLANモードで連続稼働時間が497日を超えると、MACアドレスが登録でき なくなり、本製品宛通信ができなくなることがありましたが、これを修正しました。

# 4 本バージョンでの制限事項

ファームウェアバージョン 4.1.2J には、以下の制限事項があります。

#### 4.1 SNMP について

RMON MIBのstatisticsグループ、etherStatsEntryオブジェクトで、統計情報がカウントアッ プした後に、etherStatsStatus に underCreation を設定し、本製品側で RESET PORT COUNTERコマンドを実行すると、設定を変更した ifIndex番号のポートのカウンターが正しく 表示されません。

#### 4.2 ポートセキュリティーについて

セキュリティーモード時、未登録のMACアドレスを持つパケットを受信し続けていると、Ping などの本製品宛の通信ができなくなることがあります。

## 5 未サポート機能

以下の機能はサポート対象外ですので、あらかじめご了承ください。

# DHCP クライアント機能について

# 「CentreCOM 8016XL 取扱説明書」51 ページ

#### 「AT-S59オペレーションマニュアル」18、77、224ページ

本バージョンでは、DHCPクライアント機能は未サポートですので、あらかじめご了承ください。 なお、DHCP クライアント機能を有効に設定(Enable DHCP function メニューおよび ENABLE DHCP コマンド)しても、有効にはなりません。

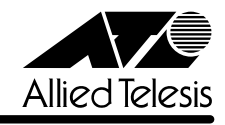

# 6 マニュアルの補足

同梱の CD-ROM に収録されている「AT-S59 オペレーションマニュアル」の補足説明です。

### 6.1 ポートセキュリティーについて

**参照 「AT-S59オペレーションマニュアル」88、241ページ** 

○ セキュリティーモード設定時、他のポートで登録された MAC アドレスに対してセキュリ ティーがかからないことがあります。 ポートに学習可能な MAC アドレスの最大数と不正パケット受信時のアクションを設定し た場合は、ポートに接続されている端末を別のポートに移動させないでください。

○ データの送受信中にセキュリティーモードの切り替えをすばやく行うと、学習されたMAC アドレスが、ダイナミックMACアドレスとスタティックMACアドレスに混在して登録さ れることがあります。 セキュリティーモードを切り替える場合は、しばらく間をあけてください。

○ Limitedモードを設定し、MACアドレス学習中に、VLAN設定で対象ポートをタグなしポー トからタグ付きポートに変更すると、すでに学習済みの MAC アドレス宛のパケットには タグが付与されません。 Limitedモードを設定した後で、対象ポートをタグなしからタグ付きに変更した場合は、ス タティック MAC テーブルの消去(Clear static MAC table メニューおよび RESET FDB コ マンド)またはスタティックMACアドレスの削除(Delete MAC address(Per port static MAC address)メニューおよび DELETE FDB DESTADDRESS コマンド)を行ってください。

# 6.2 マルチプル VLAN について

## **参照 「AT-S59 オペレーションマニュアル」144 ページ**

マルチプルVLANモード設定時、転送先(マネージメントポート含む)のない単一のVLANを作成 した場合、該当ポートでブロードキャストパケットを受信しても受信フレーム統計情報のFrames および Broadcasts のカウンターが正しくカウントアップされません。

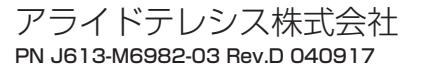